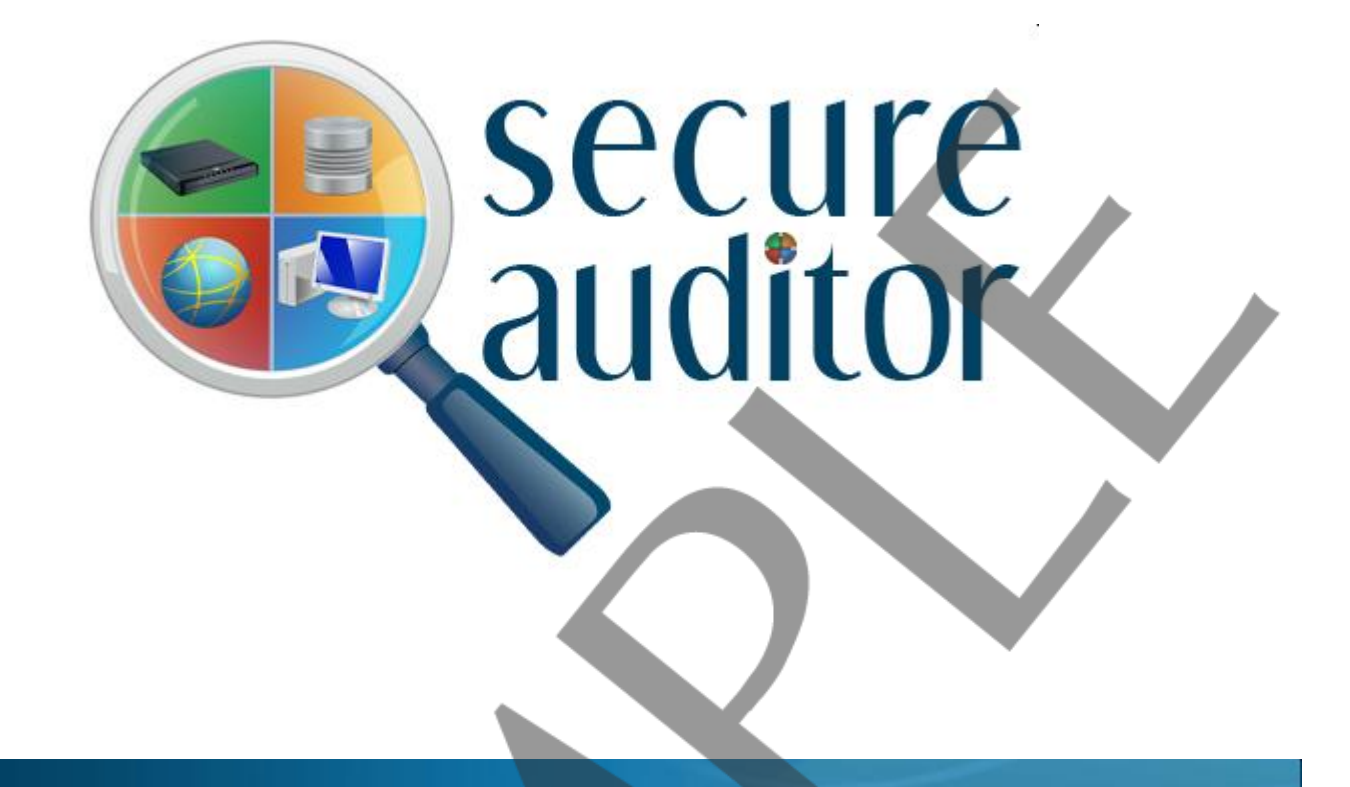

## *Vulnerability comparison by machine with solutions*

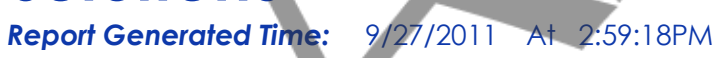

*Audit Name:* CiscoAudit(Sep 27 2011 2:55PM) *:* **Description:** : Cisco Audit Report **IPs:**  $: 192.168.68.203$ **IP Count** *:*

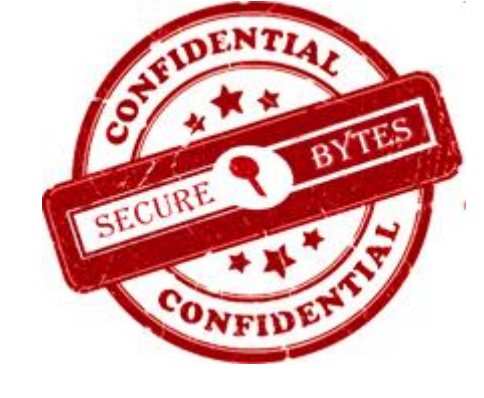

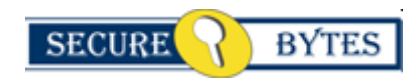

**Licensed To : Company Name :** 

**Support Secure Bytes**

**CONFIDENTIAL** 

**B** secure

## *Vulnerability Comparison by machine with solutions*

### *Report generated on 27-Sep-2011 at 2:59:18PM*

Cisco Routers are normally placed at the center of the network, normally if the router is breached it takes the entire network down with it. A security scan was performed on your Cisco router or multiple Cisco routers. This audit report will give you a complete picture of your router security pasture. This review was performed on your network for single or multiple IP's with their number of audits regarding single or multiple routers. This Report shows audit detail for each router. This report is designed to provide a wide-ranging description of vulnerability found on specific audit performed. You can also review the summarized overview of the vulnerabilities discovered. This report covers the maximum researched and checked information about vulnerability including the aspect, ways and areas sensitive or unsafe and usually takes up by attackers. It is recommended to take a thorough review of vulnerabilities explored.

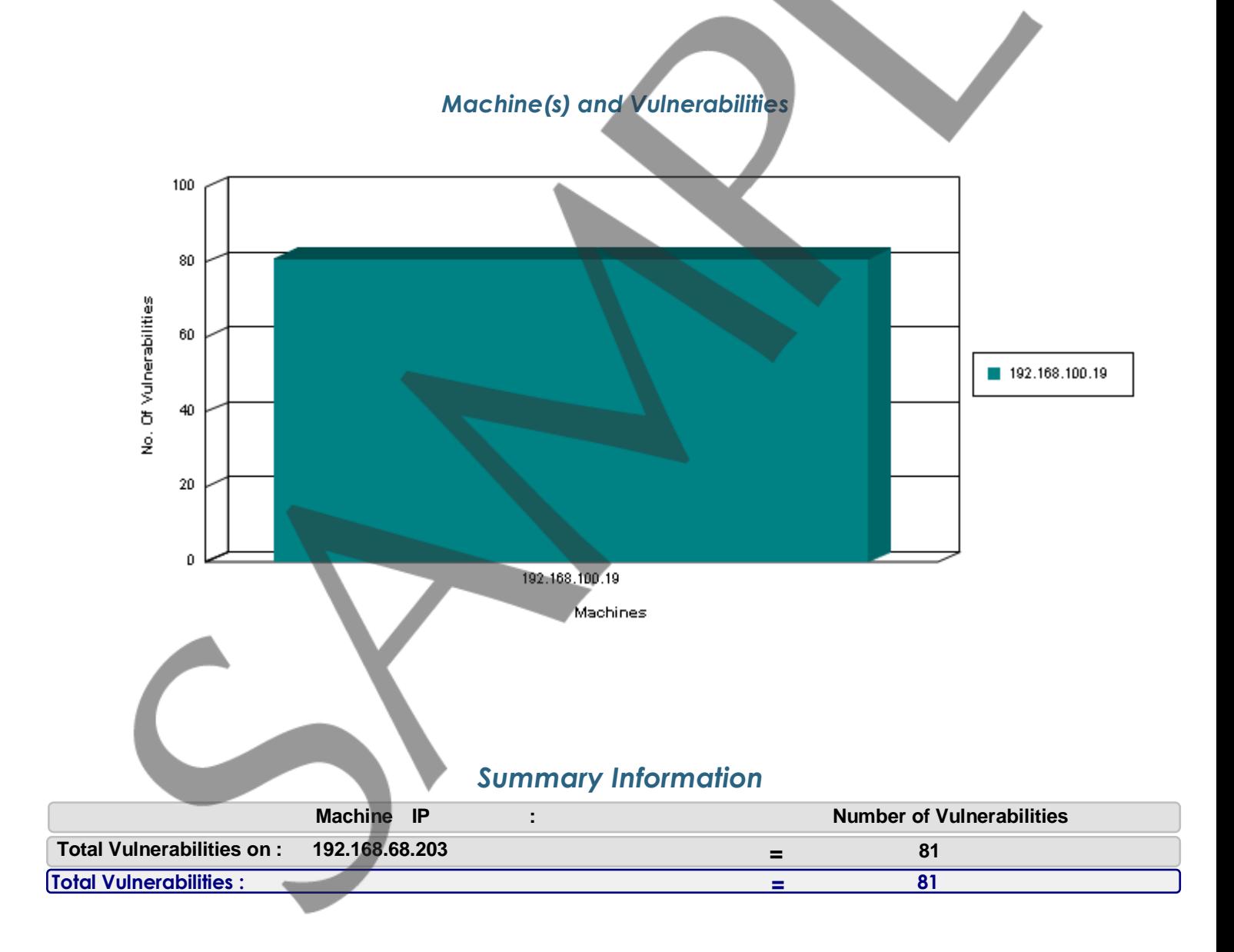

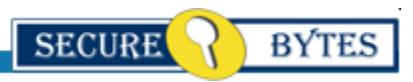

### **CONFIDENTIAL**

## *Vulnerability Comparison by machine with solutions*

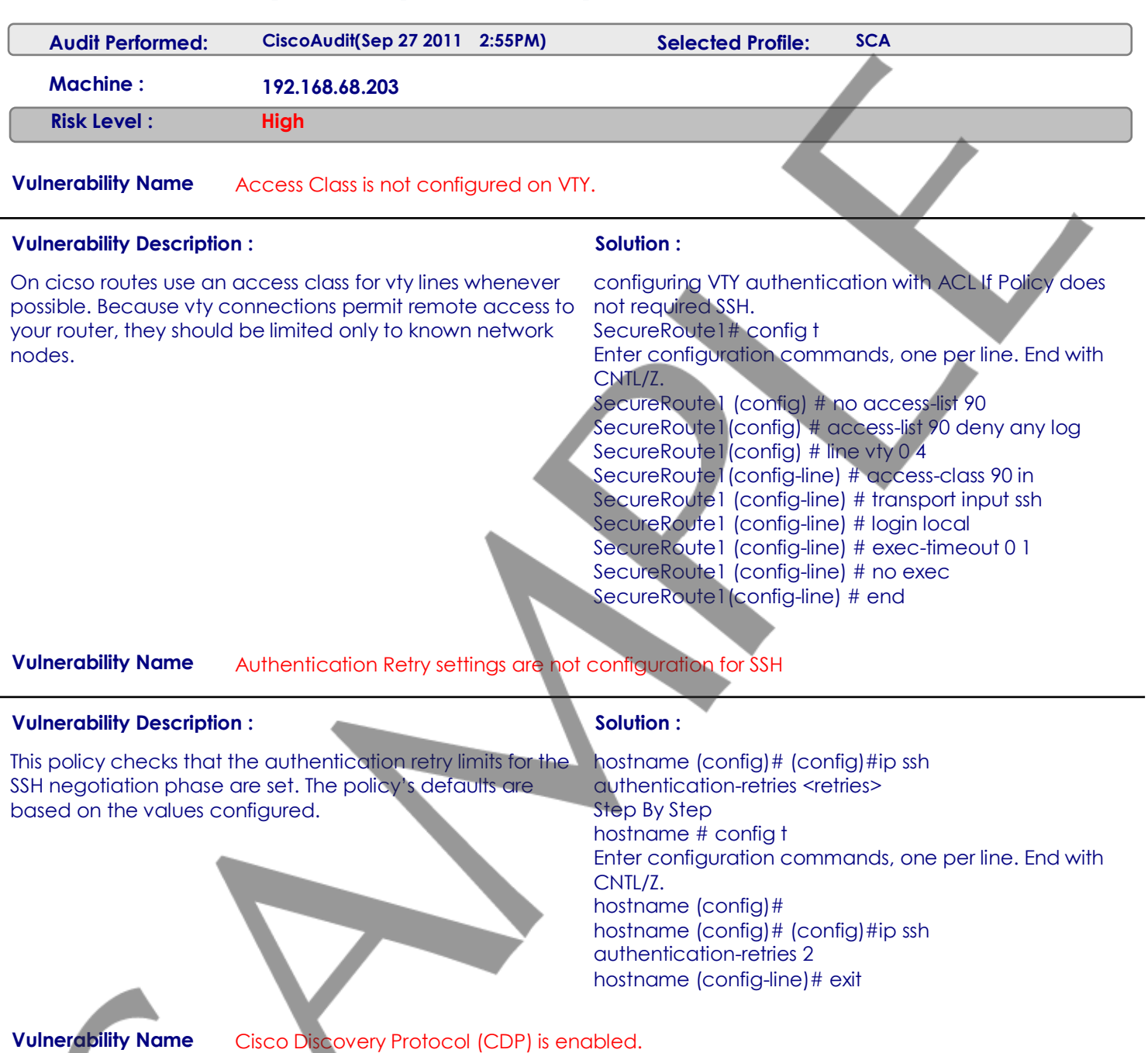

### **Vulnerability Description :**  $\qquad \qquad$  **Solution :**

CDP is a proprietary protocol that Cisco routers use to identify each other on a LAN segment. This is dangerous in that it allows any system on a directly connected segment to learn that the router is a Cisco device and to determine the model number and the Cisco IOS software version being Enter configuration commands, one per line. End with run. This information may be used to design attacks against the router.

In order to mitigate this vulnerability one should turn off CDP entirely, using the commands shown below in global configuration mode. SecureRoute1 # config t CNTL/Z. SecureRoute1 (config) # no cdp run SecureRoute1 (config) # exit SecureRoute1# show cdp % CDP is not enabled SecureRoute1#

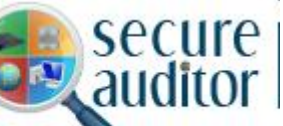

**Vulnerability Name** Default private SNMP community is configured.

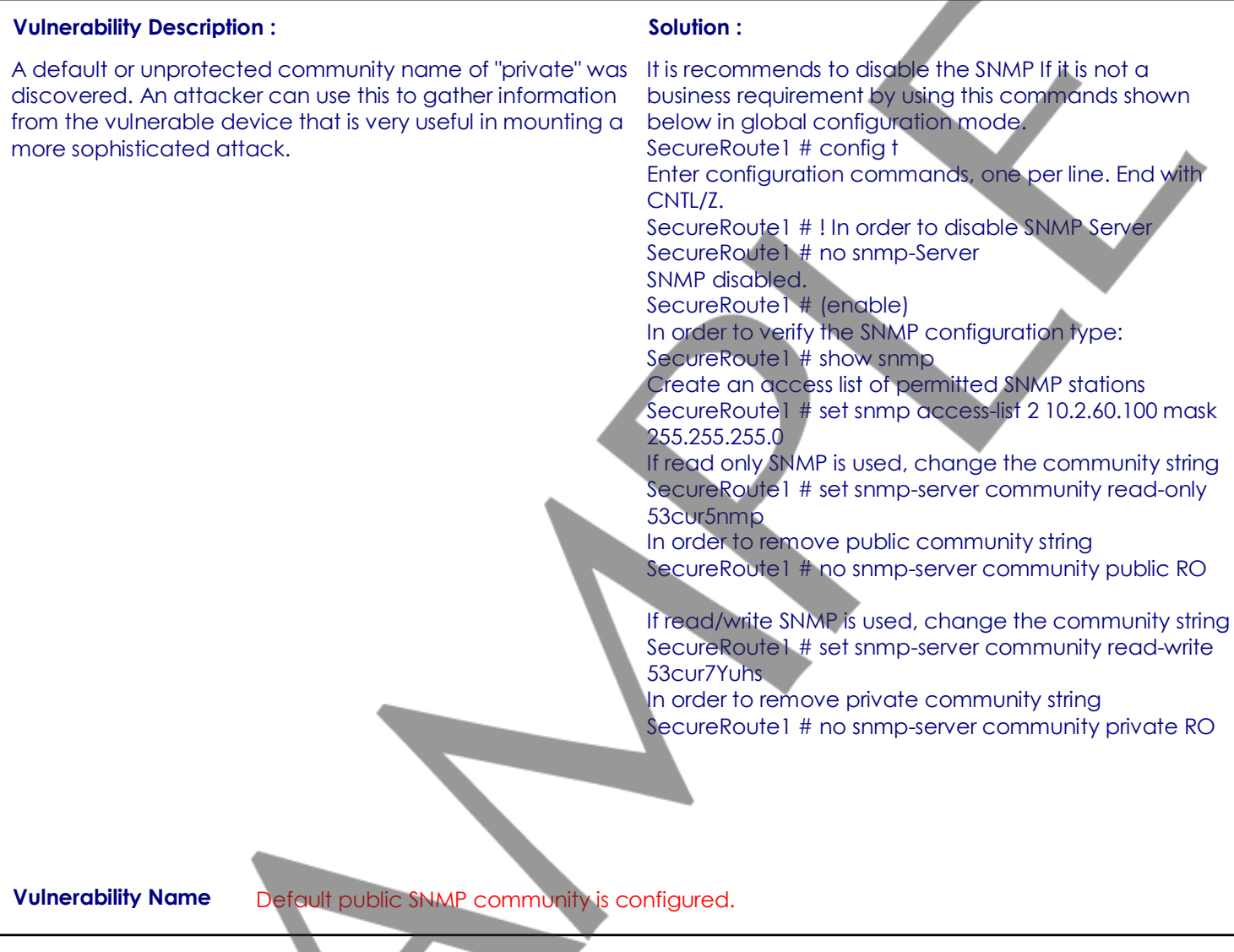

**Vulnerability Description : Solution : Solution :** 

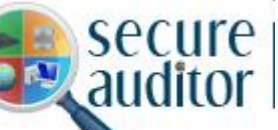

A default or unprotected community name of "public" was It is recommends to disable the SNMP If it is not a discovered. An attacker can use this to gather information from the vulnerable device that is very useful in mounting a more sophisticated attack.

business requirement by using this commands shown below in global configuration mode.

SecureRoute1 # config t

Enter configuration commands, one per line. End with CNTL/Z.

SecureRoute1 # ! In order to disable SNMP Server SecureRoute1 # no snmp-Server SNMP disabled.

SecureRoute1 # (enable)

In order to verify the SNMP configuration type: SecureRoute1 # show snmp

Create an access list of permitted SNMP stations

SecureRoute1 # set snmp access-list 2 10.2.60.100 mask 255.255.255.0

If read only SNMP is used, change the community string SecureRoute1 # set snmp-server community read-only 53cur5nmp

In order to remove public community string SecureRoute1 # no snmp-server community public RO

If read/write SNMP is used, change the community string SecureRoute1 # set snmp-server community read-write 53cur7Yuhs

In order to remove private community string SecureRoute1 # no snmp-server community private RO

**Vulnerability Name** HTTP Server is configured.

### **Vulnerability Description : <b>Solution : Solution :**

On this router http server is running with web-based remote administration While the web access features are fairly rudimentary on most Cisco router IOS releases, they are a viable mechanism for monitoring, configuring, and attacking a router. It is recommded not to use http server.

In order to disable HTTP Server Securerouter1# config t Enter configuration commands, one per line. End with CNTL/Z. Securerouter1(config) # no ip http server Securerouter1(config) # exit

**Vulnerability Name** IP BOOTP Server Service is enabled.

#### **Vulnerability Description : 80 and 2012 10:30 and 2013 10:40 and 2013 10:40 and 2013 10:40 and 2013 10:40 and 2013 10:40 and 2013 10:40 and 2014 10:40 and 2014 10:40 and 2014 10:40 and 2014 10:40 and 2014 10:40 and 2014 1**

This service allow other routers to boot from this router mostly In order to disable the IP BOOTP Server. service is not in used and IT Experts recomend not to use this service, so disable it, It is possible it may open a security hole. In order to disable this service us this command.

Securerouter1# config t Enter configuration commands, one per line. End with CNTL/Z. Securerouter1l(config)# no ip bootp server Securerouter1l(config)# exit

**Vulnerability Name** Minimum Password Length is not configured.

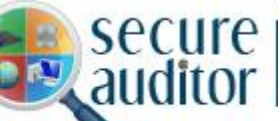

#### **Vulnerability Description :**  $\qquad \qquad$  **Solution :**

This route is not configure with Minimum Password Length this should be set in order to enforce the company policy and protect against brute force attack. It is recommended to set this value to 6 or according to the company policy.

In Order to set security passwords min-length Securerouter1# config t Enter configuration commands, one per line. End with CNTL/Z. Securerouter1 (config) # security passwords min-length <6> Securerouter1 (config) # exit

### **Vulnerability Name** Network Time Protocol (NTP) is enabled.

#### **Vulnerability Description :**  $\qquad \qquad$ **Solution :**

By default, a Cisco router configured with one or more NTP servers or peers will act as an NTP server. Unless your network NTP, using the commands shown below in global is responsible for providing time service to other networks, Secure Bytes recommend that NTP should be disable on all SecureRoute1 # config t external interfaces.

In order to mitigate this vulnerability one should disable configuration mode. Enter configuration commands, one per line. End with CNTL/Z. SecureRoute1 (config) # NTP disable SecureRoute1 (config) # exit

### **Vulnerability Name** Privilege level is not set for user accounts.

#### **Vulnerability Description : Solution : Solution :**

Ensure all user accounts are assigned the lowest privilege level that allows them to perform their duties. By not restricting administrators and operations personnel to their proper privilege levels, access to restricted functions may be allowed before they are trained or experienced enough to use those functions. Network disruptions or outages could be caused by mistakes made by inexperienced administrators

The administrator will assign accounts with the least privilege rule. Each user will have access to only the privileges they require to perform their respective duties. Access to the highest privilege levels should be restricted to a few users.

There would be several username name password password followed by username name privilege level. The user will automatically be granted that privilege level upon logging in. Below is an example of assigning a privilege level to a local user account and changing the default privilege levels of the configure terminal command.

Secureswitch# config t

Enter configuration commands, one per line. End with CNTL /7

Secureswitch# username junior-engineer1 privilege 7 password xxxxxx

Secureswitch# privilege exec level 7 configure terminal Secureswitch# exit

Secureswitch# write memory

**Vulnerability Name** Rip Version 1 is configured on the device.

**Vulnerability Description :**  $\qquad \qquad$  **Solution :** 

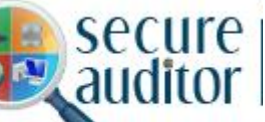

## *Vulnerability Comparison by machine with solutions*

The Routing Information Protocol (RIP) is a dynamic routing protocol used in local and wide area networks. There are two versions of the Routing Information Protocol available on Cisco devices: RIP Version 1 and RIP Version 2. By default, Enter configuration commands, one per line. End with the software receives RIP Version 1 and Version 2 packets, but sends only Version 1 packets. You can configure the software to receive and send only Version 1 packets. Alternatively, you can configure the software to receive and Securerouter1 (config) # exit send only Version 2 packets.

Cisco's implementation of RIP Version 2 supports authentication, key management, route summarization, classless inter domain routing (CIDR), and variable-length subnet masks (VLSMs). Key management and VLSM are described in the chapter "Configuring IP Routing Protocol-Independent Features." That is the why it is recommended that one should RIP Version 2.

**Vulnerability Name** Secure Copy (SCP) is not enabled.

### **Vulnerability Description :**  $Solution$  **:**

The Secure Copy (SCP) feature provides a secure and authenticated method for copying router configuration or router image files. SCP relies on Secure Shell (SSH). Because SCP relies on SSH for its secure transport, the router must have an RSA key pair, SSH must be configured and enabled on the router and Authentication and authorization must be configured correctly to enable SCP.

**Vulnerability Name** TCP Synwait Time is not configured.

### **Vulnerability Description :** <br> **Solution :**

In order to help prevent the SYN Flood attack the administrator can set the amount of time the switch will wait while attempting to establish a TCP connection. The following command sets the wait time to 10 seconds

In Order to enable TCP Synwait Time The following command sets the wait time to 10 seconds. Securerouter1# config t Enter configuration commands, one per line. End with CNTL/Z. Securerouter1 (config) # ip tcp synwait-time 10 Securerouter1 (config) # exit

**Vulnerability Name** The Simple Network Management Protocol (SNMP) is enabled.

#### **Vulnerability Description : the solution is a solution : solution : solution : solution : solution : solution :**

In order to configure RIP Version 2 use the following command in router configuration mode: Securerouter1# config t

CNTL/Z.

Securerouter1 (config) # router RIP Securerouter1 (config) #version 2 Securerouter1# write memory

SSH must be configured and functioning properly. SecureRoute1 # config t Enter configuration commands, one per line. End with CNTL/Z. SecureRoute1(config) # ip ssh time-out 120 SecureRoute1(config) # ip ssh authentication-retries 3 SecureRoute1(config) # ip scp server enable

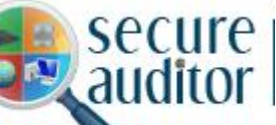

Loopback interfaces are virtual interfaces that are always up. This feature has many benefits, especially when you use routing protocols that use active interfaces as part of their configuration protocol, such as OSPF. You can also use the loopback interface IP address as the source address for traffic generated by the device. Thus, defining a single loopback interface per device can enhance overall network stability and security. You can also use ACLs to further protect access to the device using the loopback interface's address.

IOS (config)#snmp-server trap-source Loopback<Loopback number> Step By Step for IOS hostname # config t Enter configuration commands, one per line. End with CNTL/Z. hostname (config)# snmp-server trap-source Loopback  $\Omega$ hostname (config)# exit hostname (config)#

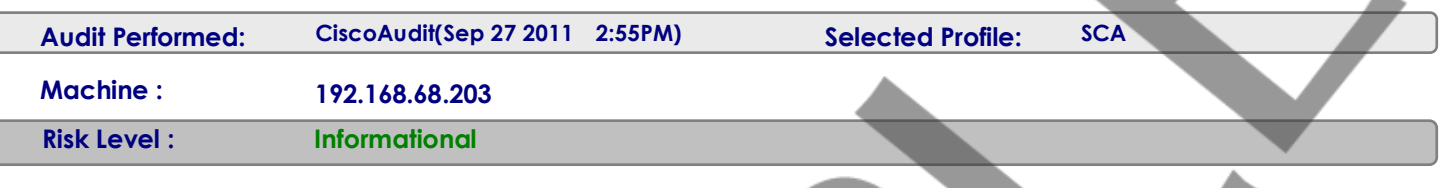

### **Vulnerability Name** Cisco IOS Version.

#### **Vulnerability Description : Solution : Solution :**

The IOS image running on a router determines the features, capabilities and initial configuration settings that need locking down. The various IOS software images support different protocols and features and have different configuration requirements.

This is only for information, there is no quick fix in order to find out what version of IOS to upgrade to, visit Ciscos online Software Planner at http://www.cisco.com/kobayashi/sw-center/. This requires a Cisco Connection Online (CCO) account.

### **Vulnerability Name** Cisco show route.

### **Vulnerability Description : Solution : Solution :**

This is only for information showing routing information on the This is only for information; there is no quick fix for it. device. It helps the administrator in troubleshooting the device.

**Vulnerability Name** The Configuration Register is set.

### **Vulnerability Description :**  $\qquad \qquad$  **Solution :**

This tells the router how to boot and to change the configuration register setting and it also helps in recovery of the password.

For adding a static route config term ip route 10.10.20.0 255.255.255.0 192.168.100.1 For adding a default route ip route 0.0.0.0 0.0.0.0 38.167.29.1

PIX, ASA, FWSM (config) #no http server enable

This is for information only. If the router's configuration register is not set to 0x2102. record the current value, and use the following commands to set it to the required value: SecureRouter# configure terminal secureRouter(config)# config-reg 0x2102 secureRouter(config)# exit securerouter#reload